# iOS Media Devices

# Пример iOS-приложения для управления медиа-устройствами

Данный пример может использоваться как стример для публикации WebRTC-видеопотока с Web Call Server и позволяет выбрать медиаустройства и следующие параметры для публикуемого и проигрываемого видео

- разрешение (ширина, высота)
- $\bullet$ скорость передачи (bitrate)
- FPS (Frames Per Second) для публикуемого видео
- quality для проигрываемого видео

Поток может быть опубикован как с аудио и видео, так и без аудео или видео (переключатели 'Send Audio' и 'Send Video'). Аудио и видео в публикуемом потоке могут быть выключены/включены соответствующими переключателями 'Mute Audio' и 'Mute Video' во время или до начала публикации.

Видео потоки могут воспроизводиться с видео или без видео (переключатель 'Play Video').

На скриншоте ниже представлен пример во время публикации потока.

В URL в поле ввода 192.168.2.107 - адрес WCS-сервера.

Слева отображается видео с камеры, справа воспроизводится опубликованный поток.

Вид с контролами для настроек публикации показывается при нажатии на кнопку 'Local settings', а вид с контролами для настроек

воспроизведения - при нажатии на кнопку 'Remote settings'.

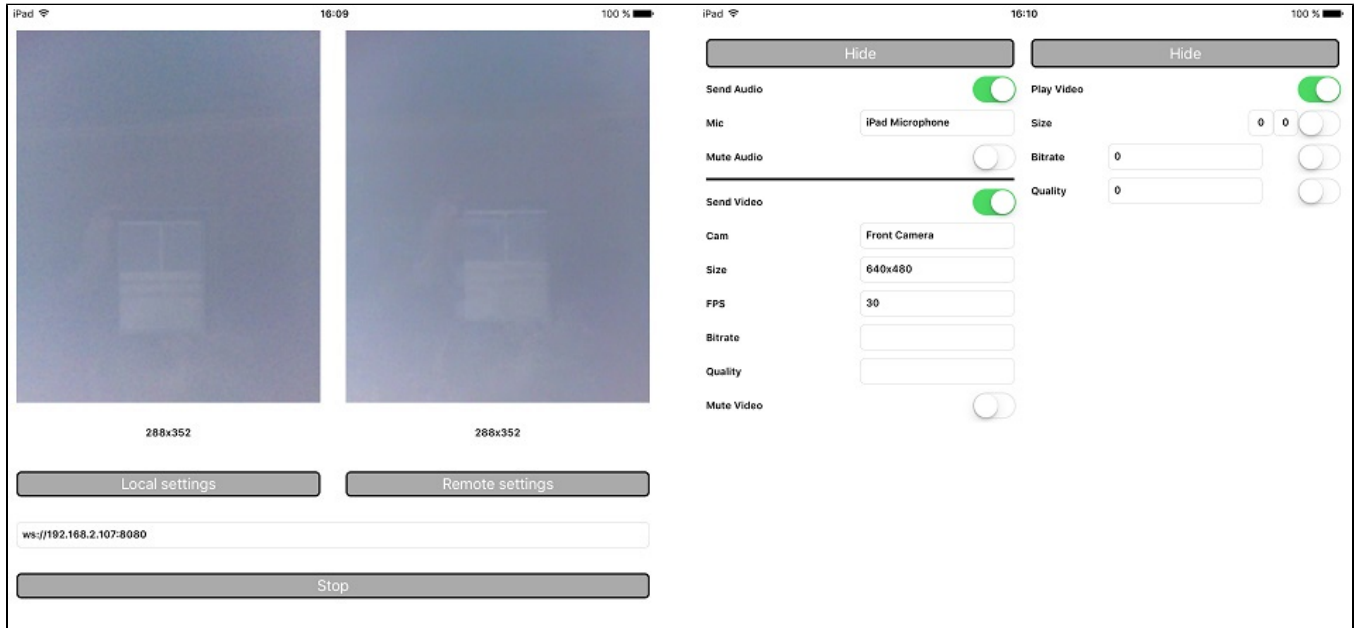

# Работа с кодом примера

Для разбора кода возьмем версию примера MediaDevices, которая доступна для скачивания в соответствующей сборке [2.5.2.](https://flashphoner.com/downloads/builds/flashphoner_client/wcs-ios-sdk/adhoc/WCS-iOS-SDK-2.5.2-905935fbd4319993703331c4809a3ad89ed33f96.tar.gz)

Классы видов

- класс для основного вида приложения: ViewController (заголовочный файл [ViewController.h](https://github.com/flashphoner/wcs-ios-sdk-samples/blob/905935fbd4319993703331c4809a3ad89ed33f96/WCSExample/MediaDevices/ViewController.h); файл имплементации [ViewController.m](https://github.com/flashphoner/wcs-ios-sdk-samples/blob/905935fbd4319993703331c4809a3ad89ed33f96/WCSExample/MediaDevices/ViewController.m)) класс для вида с настройками публикации: WCSLocalVideoControlView (заголовочный файл [WCSLocalVideoControl.h](https://github.com/flashphoner/wcs-ios-sdk-samples/blob/905935fbd4319993703331c4809a3ad89ed33f96/WCSExample/MediaDevices/WCSLocalVideoControl.h); файл
- имплементации [WCSLocalVideoControl.m\)](https://github.com/flashphoner/wcs-ios-sdk-samples/blob/905935fbd4319993703331c4809a3ad89ed33f96/WCSExample/MediaDevices/WCSLocalVideoControl.m)
- класс для вида с настройками воспроизведения: WCSRemoteVideoControlView (заголовочный файл [WCSRemoteVideoControl.h](https://github.com/flashphoner/wcs-ios-sdk-samples/blob/905935fbd4319993703331c4809a3ad89ed33f96/WCSExample/MediaDevices/WCSRemoteVideoControl.h); файл имплементации [WCSRemoteVideoControl.m\)](https://github.com/flashphoner/wcs-ios-sdk-samples/blob/905935fbd4319993703331c4809a3ad89ed33f96/WCSExample/MediaDevices/WCSRemoteVideoControl.m)

1. Импорт API. [код](https://github.com/flashphoner/wcs-ios-sdk-samples/blob/905935fbd4319993703331c4809a3ad89ed33f96/WCSExample/MediaDevices/ViewController.m#L11)

#import <FPWCSApi2/FPWCSApi2.h>

### 2. Получение списка доступных медиа-устройств.

FPWCSApi2 getMediaDevices [код](https://github.com/flashphoner/wcs-ios-sdk-samples/blob/905935fbd4319993703331c4809a3ad89ed33f96/WCSExample/MediaDevices/WCSLocalVideoControl.m#L14)

```
localDevices = [FPWCSApi2 getMediaDevices];
```
#### 3. Определение камеры и микрофона для использования по умолчанию

FPWCSApi2MediaDeviceList.audio[0] [код](https://github.com/flashphoner/wcs-ios-sdk-samples/blob/905935fbd4319993703331c4809a3ad89ed33f96/WCSExample/MediaDevices/WCSLocalVideoControl.m#L26)

```
_micSelector = [[WCSPickerInputView alloc] initWithLabelText:@"Mic" pickerDelegate:self];
//set default mic
if (localDevices.audio.count > 0) {
    _micSelector.input.text = ((FPWCSApi2MediaDevice *)(localDevices.audio[0])).label;
}
```
## FPWCSApi2MediaDeviceList.video[0] [код](https://github.com/flashphoner/wcs-ios-sdk-samples/blob/905935fbd4319993703331c4809a3ad89ed33f96/WCSExample/MediaDevices/WCSLocalVideoControl.m#L41)

```
_camSelector = [[WCSPickerInputView alloc] initWithLabelText:@"Cam" pickerDelegate:self];
//set default cam
if (localDevices.video.count > 0) {
    _camSelector.input.text = ((FPWCSApi2MediaDevice *)(localDevices.video[0])).label;
}
```
#### 4. Определение параметров аудио и видео для публикуемого потока.

FPWCSApi2MediaConstraints.audio, FPWCSApi2MediaConstraints.video [код](https://github.com/flashphoner/wcs-ios-sdk-samples/blob/master/WCSExample/MediaDevices/WCSLocalVideoControl.m#L210)

```
- (FPWCSApi2MediaConstraints *)toMediaConstraints {
    FPWCSApi2MediaConstraints *ret = [[FPWCSApi2MediaConstraints alloc] init];
    if ([_sendAudio.control isOn]) {
        FPWCSApi2AudioConstraints *audio = [[FPWCSApi2AudioConstraints alloc] init];
        audio.useFEC = [_useFEC.control isOn];
        audio.useStereo = [_useStereo.control isOn];
        audio.bitrate = [_audioBitrate.input.text integerValue];
        ret.audio = audio;
 }
    if ([_sendVideo.control isOn]) {
        FPWCSApi2VideoConstraints *video = [[FPWCSApi2VideoConstraints alloc] init];
 ...
        NSArray *res = [_videoResolutionSelector.input.text componentsSeparatedByString:@"x"];
        video.minWidth = video.maxWidth = [res[0] integerValue];
        video.minHeight = video.maxHeight = [res[1] integerValue];
        video.minFrameRate = video.maxFrameRate = [_fpsSelector.input.text integerValue];
        video.bitrate = [_videoBitrate.input.text integerValue];
        ret.video = video;
    }
    return ret;
}
```
5. Определение параметров для проигрываемого потока.

FPWCSApi2MediaConstraints.audio, FPWCSApi2MediaConstraints.video [код](https://github.com/flashphoner/wcs-ios-sdk-samples/blob/905935fbd4319993703331c4809a3ad89ed33f96/WCSExample/MediaDevices/WCSRemoteVideoControl.m#L127)

```
- (FPWCSApi2MediaConstraints *)toMediaConstraints {
    FPWCSApi2MediaConstraints *ret = [[FPWCSApi2MediaConstraints alloc] init];
    ret.audio = [[FPWCSApi2AudioConstraints alloc] init];
    if ([_playVideo.control isOn]) {
        FPWCSApi2VideoConstraints *video = [[FPWCSApi2VideoConstraints alloc] init];
        video.minWidth = video.maxWidth = [_videoResolution.width.text integerValue];
        video.minHeight = video.maxHeight = [_videoResolution.height.text integerValue];
        video.bitrate = [_bitrate.input.text integerValue];
        video.quality = [_quality.input.text integerValue];
        ret.video = video;
     }
    return ret;
}
```
## 6. Локальное тестирование микрофона и камеры

FPWCSApi2 getMediaAccess, AVAudioRecorder record, AVAudioRecorder stop [код](https://github.com/flashphoner/wcs-ios-sdk-samples/blob/905935fbd4319993703331c4809a3ad89ed33f96/WCSExample/MediaDevices/ViewController.m#L253)

```
- (void)testButton:(UIButton *)button {
    if ([button.titleLabel.text isEqualToString:@"Test"]) {
        NSError *error;
        [FPWCSApi2 getMediaAccess:[_localControl toMediaConstraints] display:_videoView.local error:&error];
        [_testButton setTitle:@"Release" forState:UIControlStateNormal];
        [[AVAudioSession sharedInstance] setCategory:AVAudioSessionCategoryRecord error:&error];
        NSURL *url = [NSURL fileURLWithPath:@"/dev/null"];
        NSDictionary *settings = [NSDictionary dictionaryWithObjectsAndKeys:
                                 [NSNumber numberWithFloat: 44100.0], AVSampleRateKey,
                                  [NSNumber numberWithInt: kAudioFormatAppleLossless], AVFormatIDKey,
                                 [NSNumber numberWithInt: 1], \blacksquare [NSNumber numberWithInt: AVAudioQualityMax], AVEncoderAudioQualityKey,
                                  nil];
         _recorder = [[AVAudioRecorder alloc] initWithURL:url settings:settings error:&error];
        [_recorder prepareToRecord];
         _recorder.meteringEnabled = YES;
       [ recorder record];
        _levelTimer = [NSTimer scheduledTimerWithTimeInterval: 0.3 target: self selector: @selector
(levelTimerCallback:) userInfo: nil repeats: YES];
    } else {
        [FPWCSApi2 releaseLocalMedia:_videoView.local];
        [_testButton setTitle:@"Test" forState:UIControlStateNormal];
       [ levelTimer invalidate];
        [_recorder stop];
    }
}
```
#### 7. Создание сессии и подключение к серверу.

FPWCSApi2 createSession, FPWCSApi2Session connect [код](https://github.com/flashphoner/wcs-ios-sdk-samples/blob/905935fbd4319993703331c4809a3ad89ed33f96/WCSExample/MediaDevices/ViewController.m#L31)

В параметрах сессии указываются:

- URL WCS-сервера
- имя серверного приложения defaultApp

```
- (void)start {
     if (!_session || [_session getStatus] != kFPWCSSessionStatusEstablished || ![[_session getServerUrl] 
isEqualToString:_urlInput.text]) {
 ...
         FPWCSApi2SessionOptions *options = [[FPWCSApi2SessionOptions alloc] init];
         options.urlServer = _urlInput.text;
         options.appKey = @"defaultApp";
        NSError *error;
         _session = [FPWCSApi2 createSession:options error:&error];
         ...
         [_session connect];
     } else {
        [self startStreaming];
     }
}
```
8. Публикация потока.

FPWCSApi2Session createStream, FPWCSApi2Stream publish [код](https://github.com/flashphoner/wcs-ios-sdk-samples/blob/905935fbd4319993703331c4809a3ad89ed33f96/WCSExample/MediaDevices/ViewController.m#L81)

Методу createStream передаются параметры:

```
имя публикуемого потока
```
- вид для локального отображения
- параметры аудио и видео

```
- (void)startStreaming {
    FPWCSApi2StreamOptions *options = [[FPWCSApi2StreamOptions alloc] init];
    options.name = [self getStreamName];
    options.display = _videoView.local;
    options.constraints = [_localControl toMediaConstraints];
    NSError *error;
    _localStream = [_session createStream:options error:&error];
     ...
    if(![_localStream publish:&error]) {
        UIAlertController * alert = [UIAlertController
                                     alertControllerWithTitle:@"Failed to publish"
                                     message:error.localizedDescription
                                     preferredStyle:UIAlertControllerStyleAlert];
        UIAlertAction* okButton = [UIAlertAction
                                   actionWithTitle:@"Ok"
                                   style:UIAlertActionStyleDefault
                                   handler:^(UIAlertAction * action) {
                                       [self onStopped];
\}];
         [alert addAction:okButton];
        [self presentViewController:alert animated:YES completion:nil];
    }
}
```
## 9. Воспроизведение видеопотока после публикации

FPWCSApi2Session createStream, FPWCSApi2Stream play [код](https://github.com/flashphoner/wcs-ios-sdk-samples/blob/905935fbd4319993703331c4809a3ad89ed33f96/WCSExample/MediaDevices/ViewController.m#L148)

Методу createStream передаются параметры:

- имя воспроизводимого потока
- вид для отображения потока
- параметры видео и аудио

```
- (void)startPlaying {
    FPWCSApi2StreamOptions *options = [[FPWCSApi2StreamOptions alloc] init];
    options.name = [_localStream getName];
    options.display = _videoView.remote;
    options.constraints = [_remoteControl toMediaConstraints];
    NSError *error;
    _remoteStream = [_session createStream:options error:&error];
    ...
    if(![_remoteStream play:&error]) {
        UIAlertController * alert = [UIAlertController
                                    alertControllerWithTitle:@"Failed to play"
                                    message:error.localizedDescription
                                    preferredStyle:UIAlertControllerStyleAlert];
        UIAlertAction* okButton = [UIAlertAction
                                  actionWithTitle:@"Ok"
                                  style:UIAlertActionStyleDefault
                                  handler:^(UIAlertAction * action) {
                                     if (_localStream && [_localStream getStatus] == 
kFPWCSStreamStatusPublishing) {
                                        [ _localStream stop:nil];
 }
\}];
        [alert addAction:okButton];
        [self presentViewController:alert animated:YES completion:nil];
    }
}
```
# 10. Включение/выключение аудио и видео.

FPWCSApi2Stream muteAudio, unmuteAudio, muteVideo, unmuteVideo [код](https://github.com/flashphoner/wcs-ios-sdk-samples/blob/905935fbd4319993703331c4809a3ad89ed33f96/WCSExample/MediaDevices/ViewController.m#L320)

```
- (void)controlValueChanged:(id)sender {
    if (sender == _localControl.muteAudio.control) {
        if (_localStream) {
            if (_localControl.muteAudio.control.isOn) {
               [_localStream muteAudio];
            } else {
               [_localStream unmuteAudio];
 }
         }
    } else if (sender == _localControl.muteVideo.control) {
        if (_localStream) {
           if ( localControl.muteVideo.control.isOn) {
               [_localStream muteVideo];
            } else {
                [_localStream unmuteVideo];
 }
        }
    }
}
```
#### 11. Остановка воспроизведения потока.

FPWCSApi2Stream stop [код](https://github.com/flashphoner/wcs-ios-sdk-samples/blob/905935fbd4319993703331c4809a3ad89ed33f96/WCSExample/MediaDevices/ViewController.m#L236)

```
- (void)startButton:(UIButton *)button {
    button.userInteractionEnabled = NO;
    button.alpha = 0.5;
     _urlInput.userInteractionEnabled = NO;
    if ([button.titleLabel.text isEqualToString:@"Stop"]) {
         if (_remoteStream) {
             NSError *error;
             [_remoteStream stop:&error];
         } else {
             NSLog(@"No remote stream, failed to stop");
         }
     } else {
         //start
        [self start];
     }
}
```
# 12. Остановка публикации потока.

# FPWCSApi2Stream stop [код](https://github.com/flashphoner/wcs-ios-sdk-samples/blob/905935fbd4319993703331c4809a3ad89ed33f96/WCSExample/MediaDevices/ViewController.m#L184)

```
[_remoteStream on:kFPWCSStreamStatusStopped callback:^(FPWCSApi2Stream *rStream){
    [self changeStreamStatus:rStream];
   [_localStream stop:nil];
    _useLoudSpeaker.control.userInteractionEnabled = NO;
```
}];